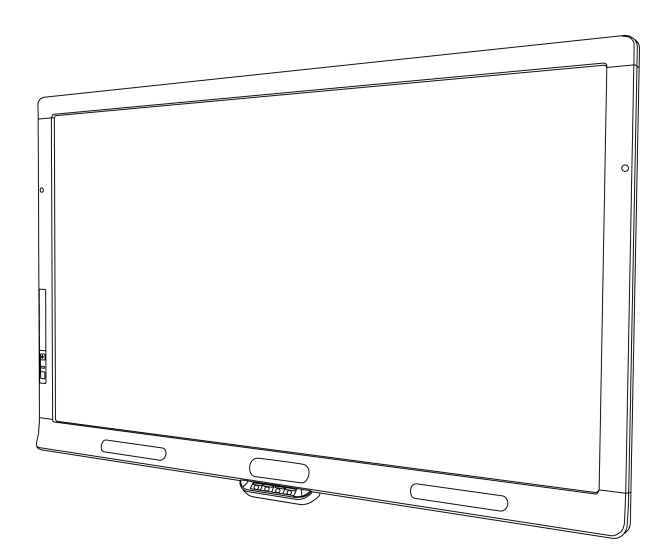

# Interaktivt SMART Board® 8055i- og 8055i-SMP-

-flatpanel

**Installasjonshåndbok**

Extraordinary made simple<sup>®</sup> | SMART.

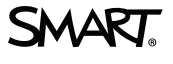

# **Produktregistrering**

Hvis du registrerer SMART-produktet ditt, melder vi fra til deg om nye funksjoner og programvareoppgraderinger.

Registrer deg på nettet på [smarttech.com/registration.](http://www.smarttech.com/registration)

Ha følgende opplysninger tilgjengelig i tilfelle du må kontakte SMARTs kundstøtte.

Serienummer:

Kjøpsdato:

#### **FCC-advarsel**

Dette utstyret er testet og funnet å overholde grensene for en digital enhet av klasse A, i henhold til kapittel 15 i FCC-reglene. Disse grensene skal gi rimelig beskyttelse mot skadelig forstyrrelse når utstyret brukes i kommersielle omgivelser. Dette utstyret genererer, bruker og kan utstråle radiofrekvensenergi, og hvis det<br>ikke installeres og brukes i henhold til produsentens a boligområder kan sannsynligvis forårsake skadelig forstyrrelse, og i slike tilfeller må brukeren korrigere forstyrrelsen for egen regning.

#### **Merknad om varemerker**

SMART Board, SMART Notebook, SMART Meeting Pro, SMART GoWire, smarttech, SMART-logoen og alle SMART-slagord er varemerker eller registrerte varemerker tilhørende SMART Technologies ULC i USA og/eller andre land. Alle tredjepartsprodukter og bedriftsnavn kan være varemerker tilhørende de respektive eierne.

#### **Merknad om opphavsrett**

© 2012 SMART Technologies ULC. Med enerett. Uten skriftlig forhåndstillatelse fra SMART Technologies ULC er det ulovlig å kopiere denne utgivelsen helt eller delvis, skrive den om, lagre den i et hentesystem eller oversette den til andre språk. Informasjonen i denne håndboken kan endres uten varsel og er ikke bindende for SMART.

Én eller flere av følgende patenter: US6320597, US6326954, US6563491, US6741267, US6803906, US6829372, US6947032, US6954197, US6972401, US7151533, US7236162, US7411575, US7619617, US7643006, US7692625, US7755613, US7757001, US7880720, USD612396, USD616462, USD617332 og USD636784. Andre patenter anmeldt.

05/2012

# Innhold

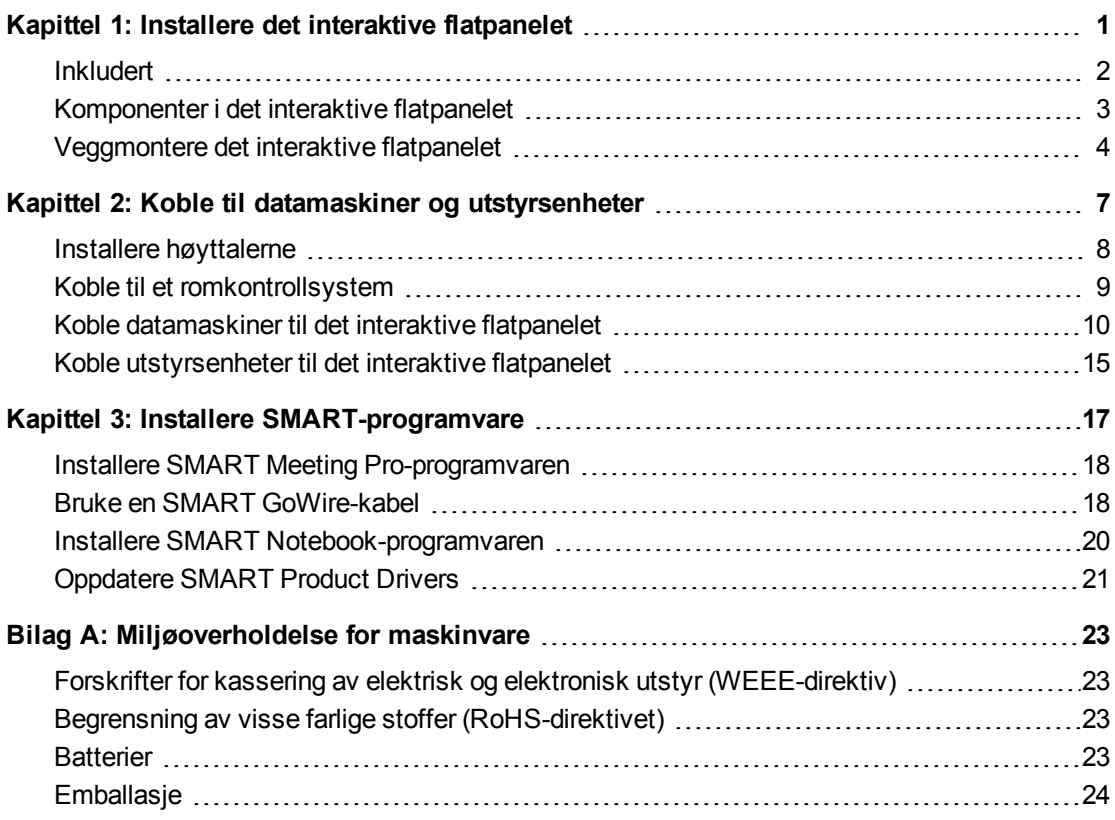

# <span id="page-4-0"></span>Installere det interaktive flatpanelet Kapittel 1

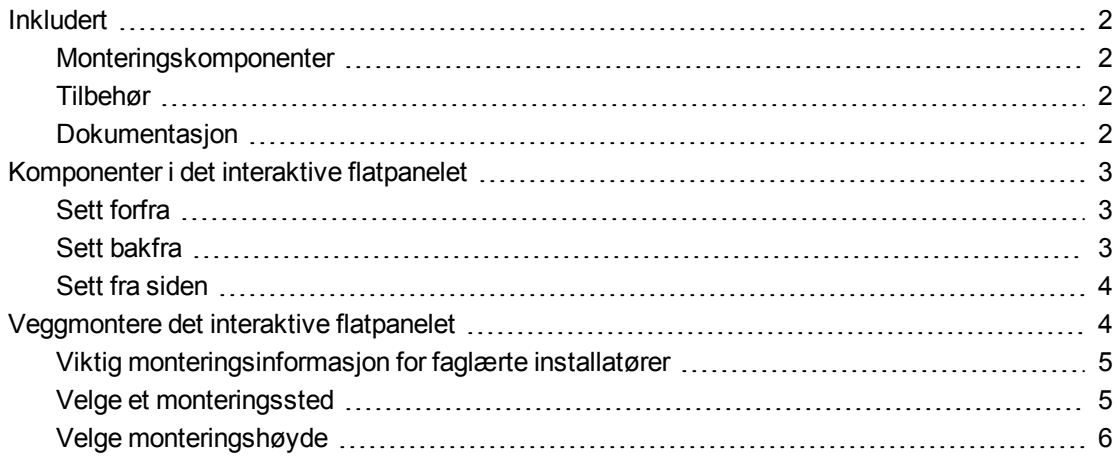

Du trenger et team med faglærte installatører for å kunne installere det interaktive SMART Board® 8055i-flatpanelet.

Dette kapittelet inneholder ytterligere informasjon om hvordan du installerer det interaktive flatpanelet.

## **G** VIKTIG

Fordi stikkontaktene kanskje ikke blir tilgjengelige etter veggmonteringen, bør du vurdere å koble til kabler for høyttalere, datamaskiner og utstyrsenheter mens det interaktive flatpanelet fremdeles er i emballasjen eller henger fra en løfteenhet. For mer informasjon, se *[Koble](#page-10-0) [til](#page-10-0) [datamaskiner](#page-10-0) [og](#page-10-0) [utstyrsenheter](#page-10-0)* [På](#page-10-0) [side7.](#page-10-0)

# <span id="page-5-0"></span>Inkludert

<span id="page-5-1"></span>Følgende komponenter er inkludert med det interaktive flatpanelet.

# Monteringskomponenter

- Fem store klemmer (for kabelstyring)
- Ti små klemmer (for kabelstyring)
- Strømkabel
- USB-kabel
- VGA-kabel

## <span id="page-5-2"></span>Tilbehør

- To høyttalere med monteringsskruer
- Infrarød fjernkontroll med to batterier
- To penner med fire ekstra spisser
- Viskelær
- Automatisk SMART GoWire™-startkabel (kun for interaktive SMART Board 8055i-SMPog 8055ie-flatpaneler)
- CAT 5 USB-skjøteledning (kun for interaktive SMART Board 8055i-SMP- og 8055ie-SMPflatpaneler)
- DVD for SMART Notebook™ samarbeidsprogramvare (kun for interaktive SMART Board 8055i-flatpaneler)

# <span id="page-5-3"></span>**Dokumentasjon**

- Installasjonshåndbok
- Viktig informasjon
- Garantikort
- Registreringskort
- Installasjonshåndbok for SMART GoWire-kabel (kun for interaktive SMART Board 8055i-SMP- og 8055ie-flatpaneler)
- Installasjonshåndbok for CAT 5 USB-skjøteledning (kun for interaktive SMART Board 8055i-SMP- og 8055ie-SMP-flatpaneler)
- Kabelveiledning for interaktivt SMART Board 8055i-flatpanel (kun for interaktive SMART Board 8055i-SMP- og 8055ie-SMP-flatpaneler)

# <span id="page-6-0"></span>Komponenter i det interaktive flatpanelet

<span id="page-6-1"></span>Følgende bilder identifiserer komponentene i det interaktive flatpanelet.

<span id="page-6-2"></span>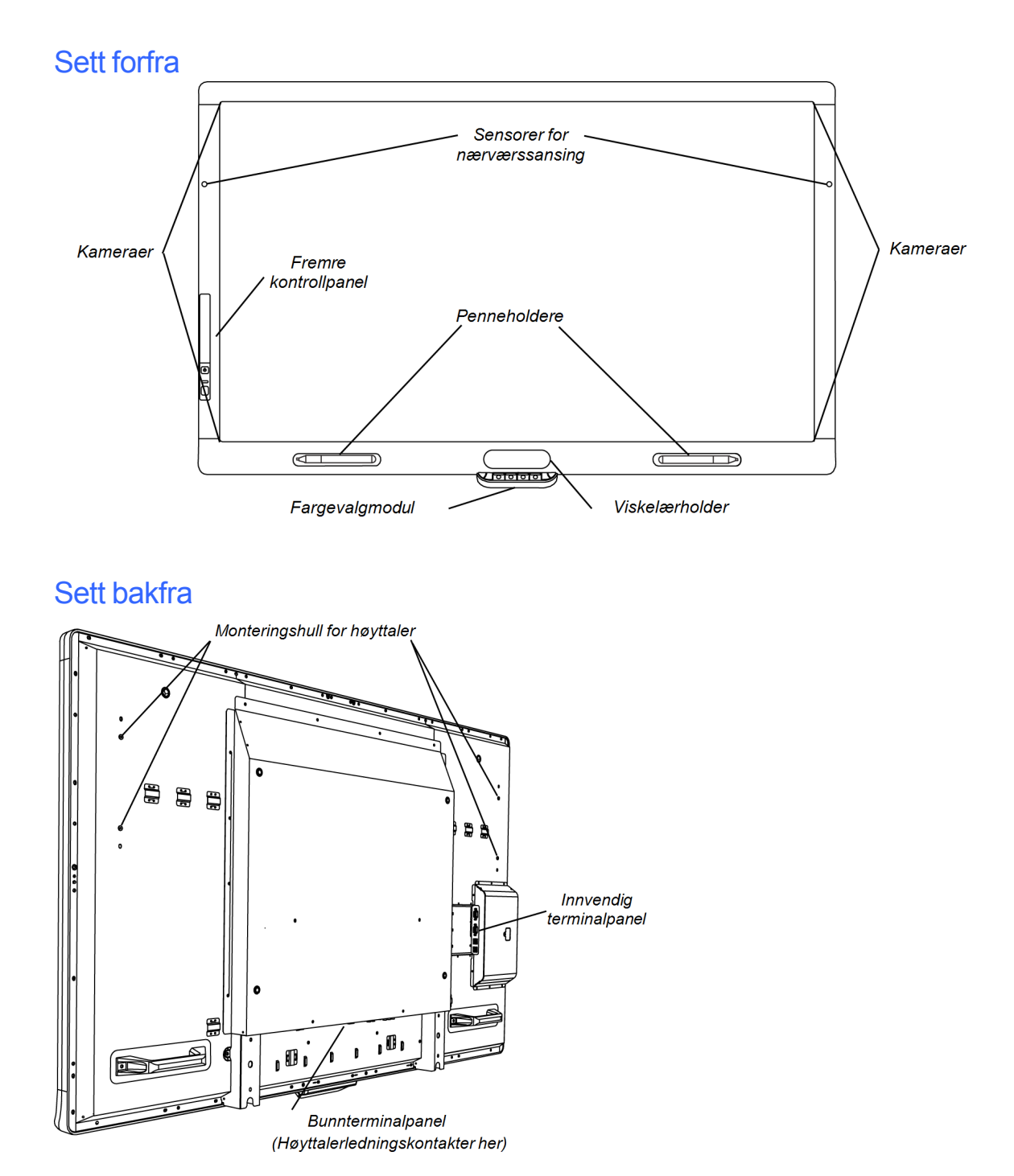

# <span id="page-7-1"></span>Sett fra siden

### **NOTATER**

- Datamaskinen som er koblet til VGA 1 og USB 1 bruker USB-stasjonen som er koblet til USB A-stikkontakten.
- <sup>l</sup> For å deaktivere USB A-stikkontakten se *Brukerhåndbok for interaktivt SMART Board 8055i-flatpanel* [\(smarttech.com/kb/170177\)](http://smarttech.com/kb/170177).

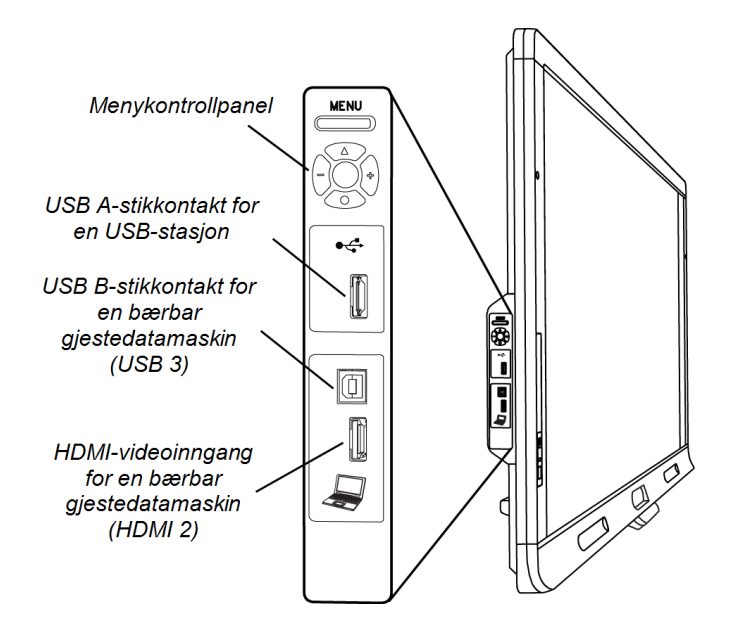

# <span id="page-7-0"></span>Veggmontere det interaktive flatpanelet

Bruk et team med faglærte installatører for å installere det interaktive flatpanelet.

### **A** ADVARSEL

- Feilaktig installasjon kan medføre person- eller produktskader.
- Det interaktive flatpanelet veier 44,5 kilo . Sjekk lokale bygningsforskrifter for å påse at installasjonsområdet kan støtte denne vekten.

### **FORSIKTIG**

La ikke vekten til det interaktive flatpanelet hvile på fargevalgmodulen, da denne ikke er laget for å støtte produktvekt. Fest andre komponenter mens det interaktive flatpenelet enten fremdeles er i emballasjen eller henger fra en løfteenhet, for å forhindre at vekten av det interaktive flatpanelet skader fargevalgmodulen.

### **F** VIKTIG

- Ta vare på all produktemballasje i tilfelle du må transportere det interaktive flatpanelet.Hvis du ikke har originalemballasjen lenger, kan du kjøpe ny produktemballasje fra en autorisert SMART-forhandler [\(smarttech.com/where](http://smarttech.com/where)).
- Fest høyttalerne og koble høyttalerledningene til det interaktive flatpanelet før du veggmonterer det. (For mer informasjon, se *[Installere](#page-11-0) [høyttalerne](#page-11-0)* [På](#page-11-0) [side8.](#page-11-0))

# <span id="page-8-0"></span>Viktig monteringsinformasjon for faglærte installatører

Les gjennom følgende ved montering av det interaktive flatpanelet på en vegg:

• Planlegg prosessen slik at du inkluderer kabling, da enkelte kabeltilkoblingspunkter kan bli utilgjengelige etter installasjonen.

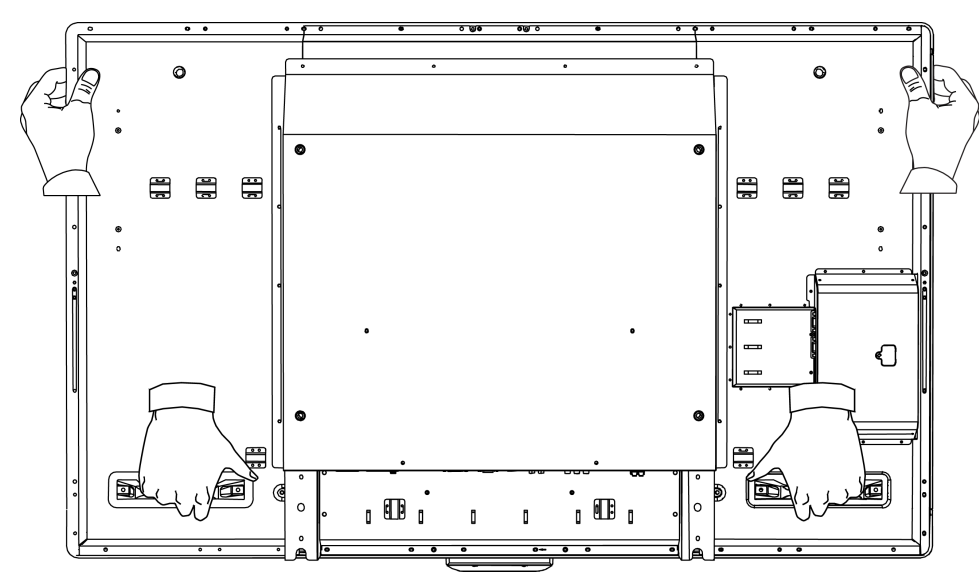

• Bær og løft det interaktive flatpanelet ved å gripe håndtakene og sidene.

- For å montere det interaktive flatpanelet på en vegg, kreves en standard VESA® 600 mm × 400 mm kompatibel veggmonteringsbrakett (ikke inkludert). Den veggmonterte braketten må være minst 14 mm dyp for å ha nok plass til høyttalerne.
- Bruk M8-skruer til å feste veggbraketten. Skruene må være 14–15 mm lange, pluss tykkelsen på braketten og underlagsskiven.
- Anbefalt festestyrke er 11,25–13,75 N $\cdot$ m.
- Se anvisningene inkludert med monteringsutstyret for mer detaljert informasjon.

## <span id="page-8-1"></span>Velge et monteringssted

Tenk gjennom følgende når du velger plassering av det interaktive flatpanelet:

• Veggen må være sterk nok til å støtte det interaktive flatpanelet og monteringsutstyret. Det interaktive flatpanelet veier 44,5 kilog .

- Du må ikke installere de interaktive flatpanelet på et sted for hvor en dør eller port kan treffe det.
- Du må ikke installere det interaktive flatpanelet i et område som utsettes for sterke vibrasjoner eller støv.
- Du må ikke installere det interaktive flatpanelet i nærheten av der hovedstrømforsyningen kommer inn i bygget.
- Sørg for tilstrekkelig ventilering eller klimaanlegg rundt det interaktive flatpanelet slik at varme kan strømme vekk fra enheten og monteringsutstyret.
- Hvis du monterer det interaktive flatpanelet i et senket område, må du la det være igjen minst 10 med mellomrom mellom det interaktive flatpanelet og de senkede veggene for å gi ventilering og avkjøling.

# <span id="page-9-0"></span>Velge monteringshøyde

Vurder den generelle høyden på brukerne når du velger monteringshøyde for det interaktive flatpanelet.

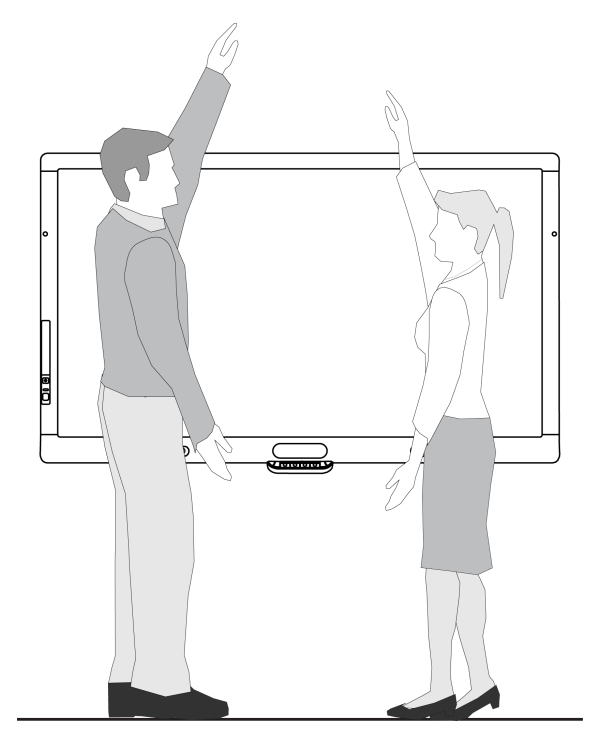

# <span id="page-10-0"></span>Koble til datamaskiner og utstyrsenheter Kapittel 2

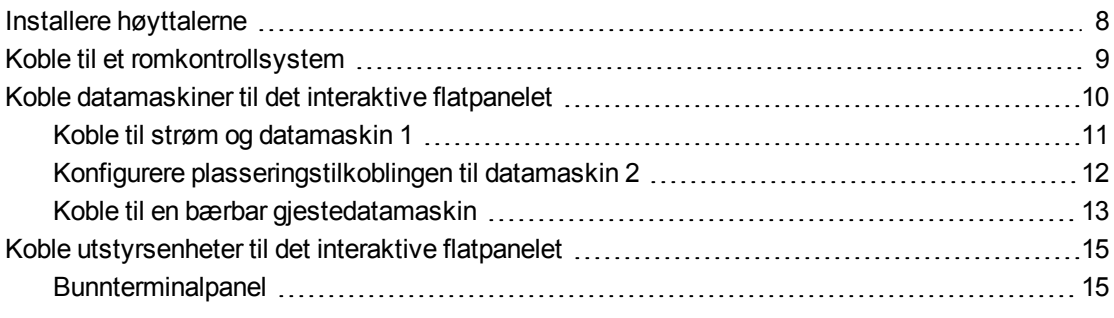

Dette kapittelet inneholder informasjon om hvordan du kobler det interaktive flatpanelet til datamaskiner og andre utstyrsenheter.

### **G** VIKTIG

Fordi kabeltilkoblingspunktene kanskje ikke er tilgjengelige etter veggmontering, bør du vurdere å koble til disse enhetene før du monterer det interaktive flatpanelet på veggen.

# <span id="page-11-0"></span>Installere høyttalerne

Det interaktive flatpanelet inkluderer to 15 W høyttalere.

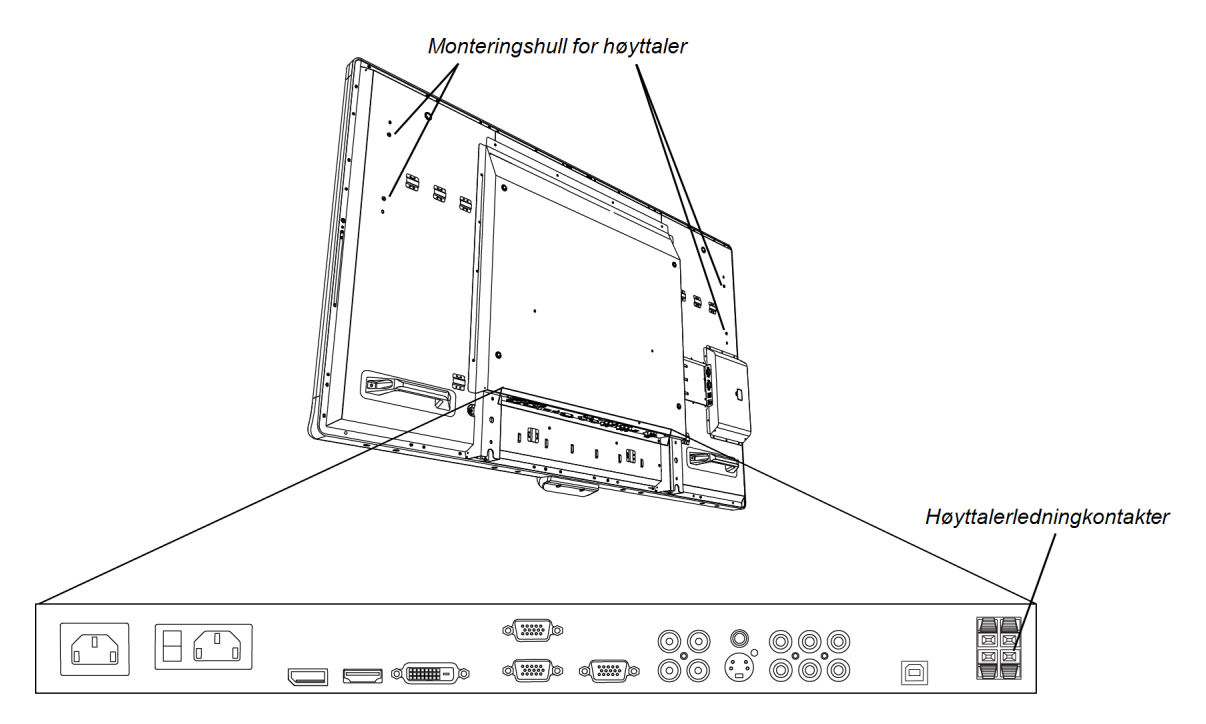

#### g **Installere høyttalerne**

- 1. Fest høyttalerne til høyttalermonteringshullene på siden av det interaktive flatpanelet med de inkluderte skruene.
- 2. Koble høyttalerledningene til høyttalerledningskontaktene på bunnterminalpanelet.
- 3. Før høyttalerledningen for venstre høyttaler (sett fra baksiden av det interaktive flatpanelet) under bunnterminalpanelet og fest den med de vedlagte små klemmene.

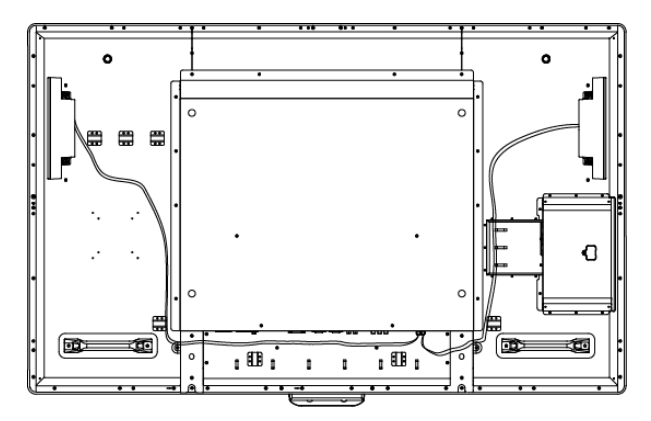

# <span id="page-12-0"></span>Koble til et romkontrollsystem

Du kan kontrollere det interaktive flatpanelet fra et romkontrollsystem.

#### g **Koble det interaktive flatpanelet til et romkontrollsystem**

Koble en RS-232-kabel fra romkontrollinngangen på det innvendige kontrollpanelet på det interaktive flatpanelet til den serielle utgangen på datamaskinen eller romkontrollsystemet.

## **G** VIKTIG

Bruk ikke en ugyldig modemkabel. Bruk bare en standard RS-232-kabel.

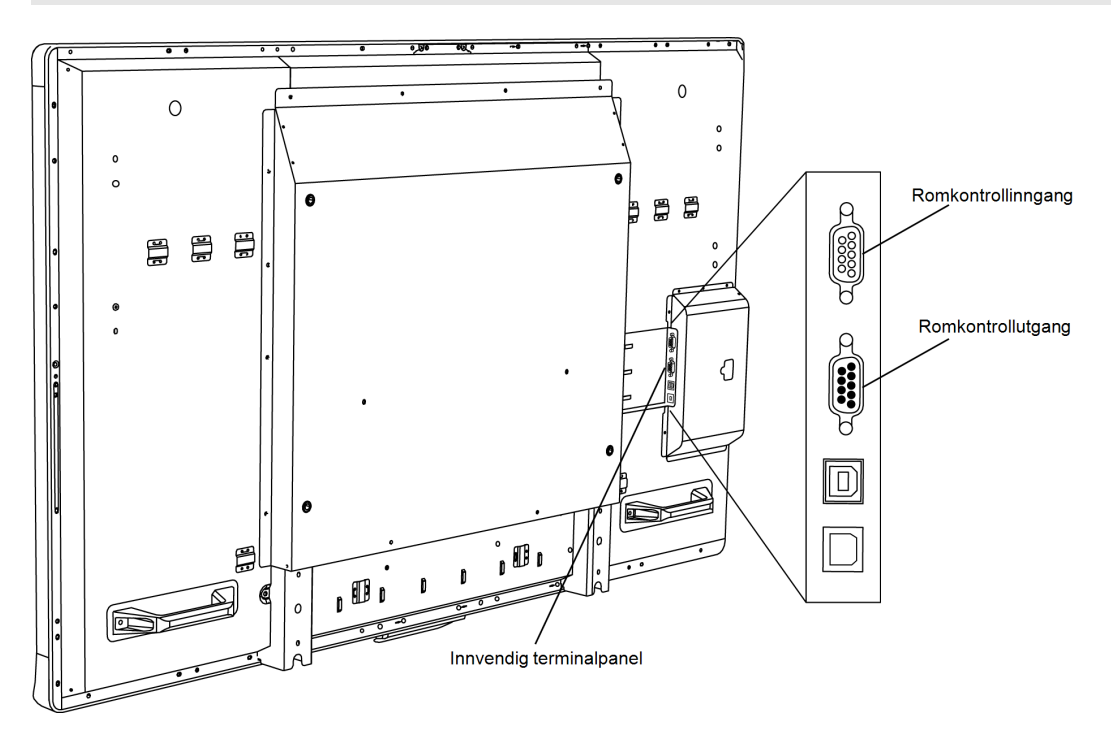

For mer informasjon om konfigurering og programmering av et romkontrollsystem, se *Fjernkontrollere et interaktivt SMART Board 8055i-flatpanel* [\(smarttech.com/kb/170189](http://www.smarttech.com/kb/170189)).

# <span id="page-13-0"></span>Koble datamaskiner til det interaktive flatpanelet

Du kan koble opp til tre datamaskiner samtidig til det interaktive flatpanelet:

- <sup>l</sup> Datamaskin 1 (en installert romdatamaskin) koblet til USB 1 og VGA 1
- Datamaskin 2 (en gjestedatamaskin) koblet til USB 2 og VGA 2
- En bærbar gjestedatamaskin koblet til USB 3- og HDMI 2-kontakt

### **MERKNAD**

Dette dokumentet beskriver standard USB- og videotilkoblinger. For å tilpasse USB- og videokartlegging, se *Konfigurere video- og berøringsinndata for interaktiv SMART Board 8055iflatpanel* [\(smarttech.com/kb/170190](http://smarttech.com/kb/170190)).

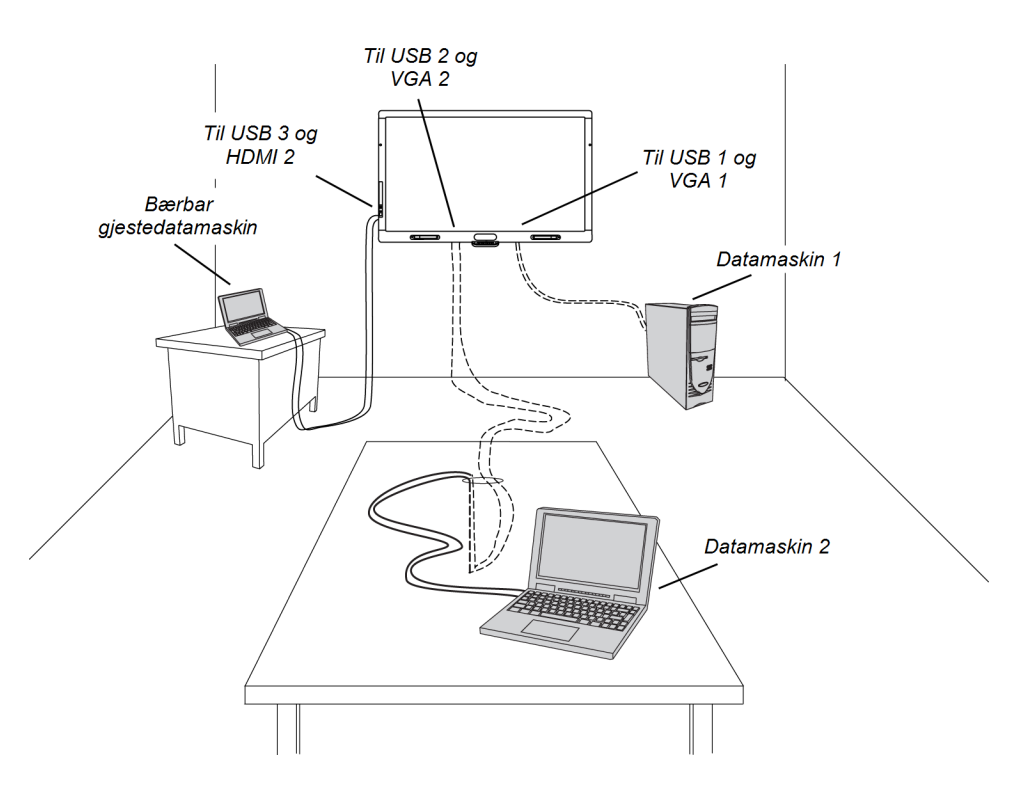

Koble videokabler til bunnterminalpanelet, og koble USB-kabler til det innvendige terminalpanelet.

For å feste videokablene bedre til bunnterminalpanelet kan du bruke de vedlagte store klemmene.

# <span id="page-14-0"></span>Koble til strøm og datamaskin 1

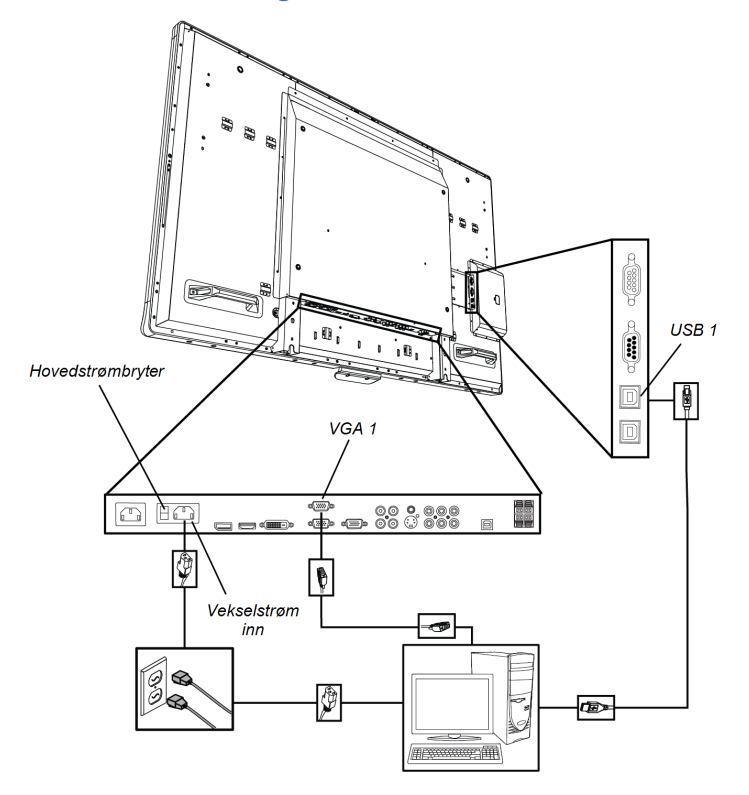

#### g **Koble det interaktive flatpanelet til strøm og datamaskin 1**

- 1. Koble den vedlagte VGA-kabelen fra datamaskinen til VGA 1-kontakten på bunnterminalpanelet.
- 2. Koble den vedlagte USB-kabelen fra USB 1-stikkontakten på det innvendige terminalpanelet til en USB-stikkontakt på datamaskinen.
- 3. Koble den vedlagte strømkabelen fra AC inn-kontakten på bunnterminalpanelet til et strømuttak.
- 4. Koble strømkabelen fra datamaskinen til et strømuttak.
- 5. Slå på datamaskinen.
- 6. Slå på hovedstrømbryteren på bunnterminalpanelet og trykk deretter på **Av- og på**knappen<sup>U</sup> på det fremre kontrollpanelet.
- 7. Trykk på **VGA 1** på fjernkontrollen.

#### ELLER

Trykk på **Inngang**<sup>1</sup> på det fremre kontrollpanelet helt til kilden er VGA 1.

8. Bekreft åpningsskjermbildet ved å berøre skjermbildet eller ved å trykke på en tast på datamaskinens tastatur

# <span id="page-15-0"></span>Konfigurere plasseringstilkoblingen til datamaskin 2

Du kan konfigurere kabling som gjør at du kan koble en datamaskin nummer to til det interakitive flatpanelet fra et annet sted i rommet, f.eks. konferansebordet. Ved å konfigurere denne tilkoblingsplasseringen, kan du ta i bruk tilkoblingspunkter som kanskje ikke er tilgjengelige når det interaktive flatpanelet er veggmontert.

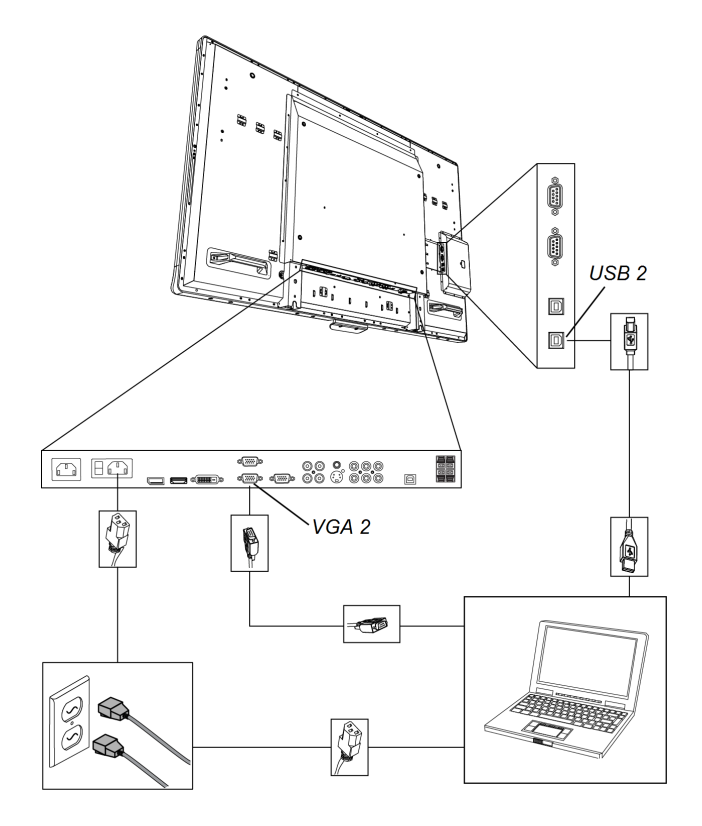

Du trenger en USB-kabel og en VGA-kabel for å konfigurere plasstilkoblingen til datamaskin 2.

### **A** ADVARSEL

Påse at eventuelle kabler som blir strukket over gulvet til SMART-produktet er ordentlig buntet sammen og merket for å unngå snublefare.

#### g **Konfigurere en plasseringstilkobling for en datamaskin 2**

- 1. Koble en USB-kabel til USB 2-stikkontakten på det innvendige terminalpanelet, og før deretter kabelen til tilkoblingsplasseringen for datamaskin 2.
- 2. Koble en VGA-videokabel til VGA 2-porten på bunnterminalpanelet og før deretter VGA utenden av kabelen til den eksterne tilkoblingsplasseringen.
- 3. Bunt sammen og dekk kablene etter behov.

#### **K A P I T T E L 2**

Koble til datamaskiner og utstyrsenheter

#### g **Koble en datamaskin til tilkoblingsplasseringen for datamaskin 2**

- 1. Plasser datamaskinen ved siden av enden på ledningsbunten på tilkoblingsplassseringen for datamaskin 2.
- 2. Koble USB-kabelen til datamaskinen.
- 3. Koble VGA-kabelen til datamaskinen.
- 4. Slå på datamaskinen.
- 5. Trykk på **VGA 2** på fjernkontrollen.

ELLER

Trykk på **Inngang** på det fremre kontrollpanelet helt til kilden er VGA 2.

#### g **Gå tilbake til å bruke datamaskin 1**

Trykk på **VGA 1** på fjernkontrollen.

ELLER

<span id="page-16-0"></span>Trykk på **Inngang** på det fremre kontrollpanelet helt til kilden er VGA 1.

## Koble til en bærbar gjestedatamaskin

Du kan koble en bærbar gjestedatamaskin til sideterminalpanelet på det interaktive flatpanelet. På denne måten har du berøringskontroll over datamaskinens skrivebord fra det interaktive flatpanelet.

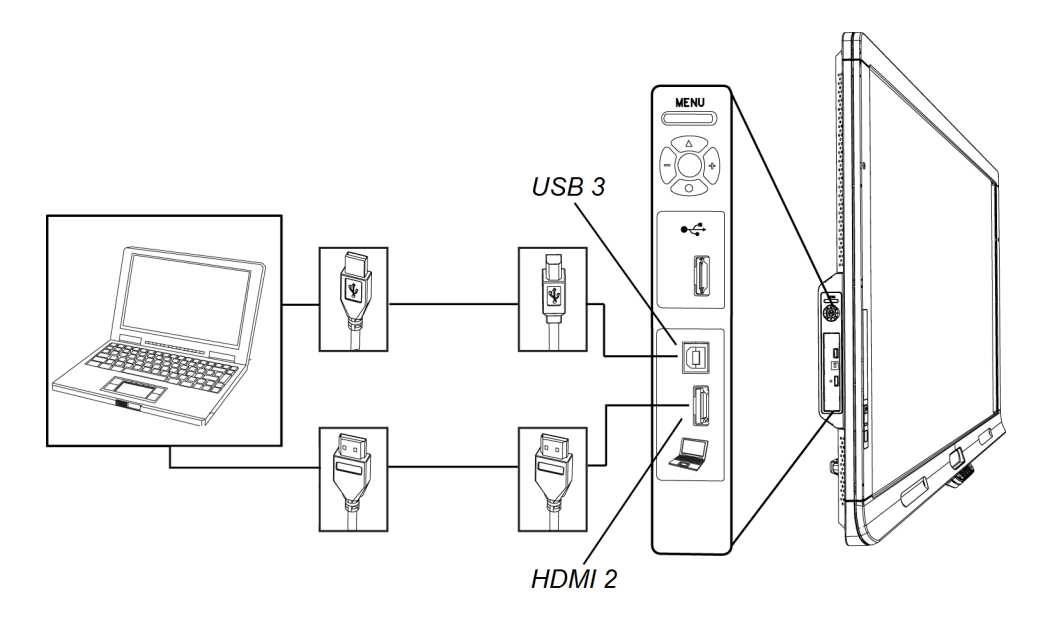

#### g **Koble til en bærbar gjestedatamaskin**

- 1. Koble en HDMI-kabel fra den bærbare gjestedatamaskinen til sideterminalpanelet.
- 2. Koble en USB-kabel fra den bærbare gjestedatamaskinen til USB 3-kontakten på sideterminalpanelet.

### **G** VIKTIG

Den bærbare gjestedatamaskinen må ikke kobles til USB A-stikkontakten, da denne kun er for USB-stasjoner.

- 3. Slå på den bærbare datamaskinen.
- 4. Trykk på **HDMI 2** på fjernkontrollen.

ELLER

Trykk på **Inngang** på det fremre kontrollpanelet helt til kilden er HDMI 2.

#### g **Gå tilbake til å bruke datamaskin 1**

Trykk på **VGA 1** på fjernkontrollen.

ELLER

Trykk på **Inngang** på det fremre kontrollpanelet helt til kilden er VGA 1.

# <span id="page-18-0"></span>Koble utstyrsenheter til det interaktive flatpanelet

Koble utstyrsenheter til bunnterminalpanelet.

#### M **F O R S I K T I G**

Vekselstrømuttaket er satt av til en komponent i SMART Board 8055ie-SMP interaktivt flatpanel med enhet.Se *Bytte ut enheten i SMART-produktet (FRU - enhet - SB8)* ([smarttech.com/kb/170062\)](http://smarttech.com/kb/170062).

# <span id="page-18-1"></span>**Bunnterminalpanel**

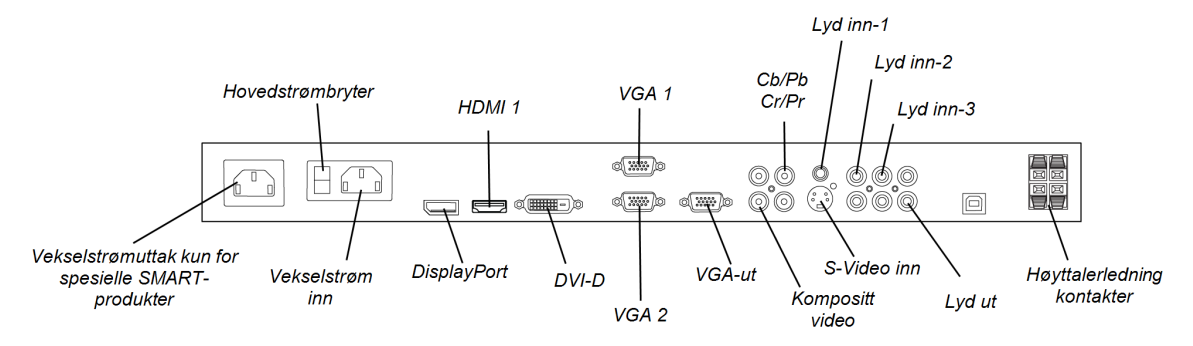

#### g **Koble til en utstyrsenhet**

- 1. Slå av det interaktive flatpanelet og utstyrsenheten.
- 2. Koble utstyrsenhetens inngangskabler til gjeldende kontakter på bunnterminalpanelet.

### **MERKNAD**

Du kan feste disse kablene med de vedlagte store klemmene.

3. Slå på det interaktive flatpanelet og slå deretter på utstyrsenheten.

# <span id="page-20-0"></span>**Installere SMART-programvare** Kapittel 3

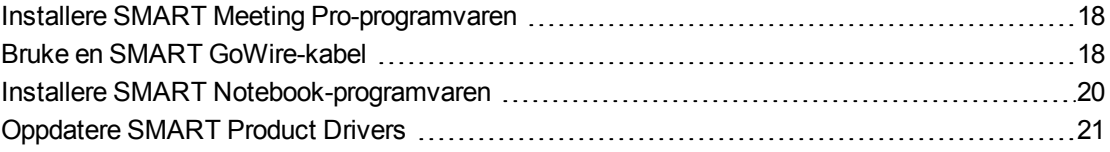

### **G** VIKTIG

Hvis du allerede har SMART Meeting Pro™-programvaren eller SMART Notebook™ samarbeidsprogramvare installert på datamaskinen, må du kontrollere at du har installert SMART Product Drivers 11 eller nyere.For mer informasjon, se *[Oppdatere](#page-24-0) [SMART](#page-24-0) [Product](#page-24-0) [Drivers](#page-24-0)* [På](#page-24-0) [side21.](#page-24-0)

Du må installere SMART-programvare på datamaskinen som er koblet til det interaktive flatpanelet for å kunne bruke flatpanelet. Du kan installere enten SMART Meeting Proprogramvaren eller SMART Notebook-programvaren.

Interaktivt SMART Board 8055i-SMP-flatpanel inkluderer også en automatisk SMART GoWirestartkabel som inneholder funksjonene til SMART Meeting Pro-programvaren uten å måtte installere programvaren på datamaskinen.For mer informasjon om bruk av den automatiske SMART GoWire-startkabelen, se *[Bruke](#page-21-1) [en](#page-21-1) [SMART GoWire-kabel](#page-21-1)* [På](#page-21-1) [neste](#page-21-1) [side.](#page-21-1)

### **H** MERKNAD

For bærbare datamaskiner som bare tidvis brukes til det interaktive flatpanelet, kan du bruke en SMART GoWire-kabel i stedet for å installere SMART Meeting Pro-programvaren.

Når du installerer SMART Notebook-programvaren eller SMART Meeting Pro-programvaren på datamaskinen som er koblet til det interaktive flatpanelet, har du berøringskontroll over den datamaskinens skrivebord. Du kan åpne filer, flytte ikoner og skrive eller viske ut digitalt blekk ved bruk av inkluderte penner og viskelær.

For mer informasjon, se *Brukerhåndbok for interaktivt SMART Board 8055i-flatpanel* [\(smarttech.com/kb/170177](http://www.smarttech.com/kb/170177))

# <span id="page-21-0"></span>Installere SMART Meeting Pro-programvaren

Du kan laste ned og installere SMART Meeting Pro-programvaren fra SMARTs nettsted.

### **G** VIKTIG

Du må koble deg til Internett før du installerer SMART-programvaren slik at du kan få en programvareaktiveringsnøkkel og laste ned programvareoppdateringer fra [smarttech.com/registration.](http://www.smarttech.com/registration)

#### g **Laste nedSMART Meeting Pro-programvare**

- 1. Gå til [smarttech.com/downloads](http://www.smarttech.com/downloads).
- 2. Klikk lenken **SMART Meeting Pro-programvare**.
- 3. Klikk **Velg en versjon**, og velg deretter ønsket versjon.
- 4. Følg anvisningene på skjermen for å lagre den eksekverbare filen på skrivebordet ditt.

#### **Fig. 15 Installere SMART Meeting Pro-programvaren**

- 1. Dobbeltklikk på den eksekverbare filen.
- 2. Følg anvisningene på skjermen. Du vil bli bedt om å oppgi produktnøkkelen.
- 3. Klikk på ikonet **SMART Meeting Pro** i meldingsområdet og velg deretter **SMARTinnstillinger > Om programvare- og produktstøtte > Verktøy > Kontroller om det finnes oppdateringer og aktivering**.

Vinduet *SMART Product Updates* vises.

4. Følg anvisningene på skjermen for å oppdatere SMART Meeting Pro-programvaren til nyeste versjon.

# <span id="page-21-1"></span>Bruke en SMART GoWire-kabel

Alle datamaskiner som er koblet til det interaktive flatpanelet krever SMART-programvare. Vanligvis installerer du denne programvaren på romdatamaskinen så den alltid er klar til bruk.

Hvis du imidlertid vil koble til en bærbar datamaskin som ikke har SMART-programvare installert, kan du koble til en SMART GoWire-kabel fra den bærbare datamaskinen til USB-kabelen for det interaktive flatpanelet. Med SMART GoWire-kabelen får du berøringskontroll over den bærbare datamaskinen og bruker SMART Meeting Pro-programvaren uten å måtte installere den.

En SMART GoWire-kabel er inkludert med interaktive SMART Board 8055i-SMP- og 8055ie-SMP-flatpaneler.

### **G** VIKTIG

Det interaktive flatpanelet ditt støtter kun SMART GoWire-kabel medd SMART Meeting Proprogramvare. Det støtter ikke SMART GoWire-kabel med SMART Notebook-programvare.

#### g **Bruke en SMART GoWire-kabel**

- 1. Koble en videokabel fra det interaktive flatpanelet til den bærbare datamaskinen.
- 2. Koble USB-kabelen fra USB-stikkontakten på det interaktive flatpanelet til den bærbare datamaskinen.
- 3. Endre videoinngangen til den bærbare datamaskinens videotilkobling ved bruk av fjernkontrollen eller fremre kontrollpanel.
- 4. Koble USB-kabelen fra den bærbare datamaskinen, og koble den deretter til SMART GoWire-kabelens USB A-stikkontakt.

### **G** VIKTIG

Hvis SMART GoWire-kabelen er koblet til det interaktive flatpanelet med en USB-kabel, har du tilgang til SMART Meeting Pro-programvaren på den bærbare datamaskinen i fem minutter, og deretter lukkes programvaren.

5. Koble SMART GoWire-kabelens USB-kontakt til den bærbare datamaskinen.

Dialogboksen *Spill automatisk* vises.

#### 6. Velg **Start SMART Meeting Pro**.

SMART Meeting Pro-programvaren starter. Du har berøringskontroll over den bærbare datamaskinen på det interaktive flatpanelet, og kan bruke SMART Meeting Proprogramvaren mens den bærbare datamaskinen er koblet til det interaktive flatpanelet.

#### g **Koble fra en SMART GoWire-kabel**

1. Lagre om nødvendig SMART Meeting Pro-programvarefilen på den bærbare datamaskinen. Du kan lagre filen som .ppt-, .pdf- eller .notebook-fil.

#### **G** VIKTIG

Du kan bare åpne en .notebook-fil på en datamaskin som har installert SMART Meeting Pro-programvaren eller SMART Notebook-programvaren, eller som er koblet til et SMART-produkt via en SMART GoWire-kabel.

- 2. Trykk på ikonet **SMART Meeting Pro** i meldingsområdet og velg deretter **Avslutt**.
- 3. Koble SMART GoWire-kabelen fra den bærbare datamaskinen og USB-kabelen.

# <span id="page-23-0"></span>Installere SMART Notebook-programvaren

Installer SMART Notebook-programvaren fra den vedlagte DVD-en (kun interaktive SMART Board 8055i-flatpaneler) eller fra [smarttech.com/downloads](http://www.smarttech.com/downloads).

### **G** VIKTIG

Du må koble deg til Internett før du installerer SMART-programvaren slik at du kan få en programvareaktiveringsnøkkel [\(smarttech.com/registration](http://www.smarttech.com/registration)) og laste ned programvareoppdateringer.

#### g **Installere SMART Notebook-programvaren**

1. Sett den vedlagte programvare-DVD-en i datamaskinens DVD-skuff.

Installasjonsveiviseren vises.

- 2. Følg anvisningene på skjermen. Du vil bli bedt om å oppgi produktnøkkelen.Du kan registrere det interaktive flatpanelet på [smarttech.com/registration](http://smarttech.com/registration) for å få produktnøkkelen.
- 3. Klikk på **SMART Board-ikonet** i meldingsområdet (Windows-operativsystemer) eller dokken (Mac OS X operativsystemprogramvare) og velg deretter **Kontroller om det finnes oppdateringer og aktivering**.

Vinduet *SMART Product Updates* vises.

4. Følg anvisningene på skjermen for å oppdatere SMART Notebook-programvaren til nyeste versjon.

# <span id="page-24-0"></span>Oppdatere SMART Product Drivers

For å kunne bruke berøringskontroll og digitalt blekk på det interaktive flatpanelet, må du ha SMART Product Drivers 11 eller nyere på datamaskinen.

#### g **Oppdatere SMART Product Drivers**

1. Klikk på **SMART Board-i**konet i i meldingsområdet (Windows-operativsystemer) eller dokken (Mac OS X operativsystemprogramvare) og velg deretter **Kontroller om det finnes oppdateringer og aktivering**.

ELLER

**Klikk SMART Meeting Pro-ikonet <b>EE** i meldingsområdet Kontroller om det finnes **oppdateringer og aktivering**.

Vinduet *SMART Product Update* vises.

2. Hvis din versjon av SMART Product Drivers er oppdatert, klikk **OK**.

Hvis din versjon av SMART Product Drivers må oppdateres, klikk **Oppdater**.

3. Følg anvisningene på skjermen for å oppdatere SMART Product Drivers til nyeste versjon.

# <span id="page-26-0"></span>Miljøoverholdelse for maskinvare Bilag A

SMART Technologies støtter globale tiltak for å sørge for at elektronisk utstyr tilvirkes, selges og kasseres på en trygg og miljøvennlig måte.

# <span id="page-26-1"></span>Forskrifter for kassering av elektrisk og elektronisk utstyr (WEEE-direktiv)

Elektrisk og elektronisk utstyr og batterier inneholder stoffer som kan være helse- og miljøskadelige. Krysset over søppelkassen på hjul angir at produktene skal kasseres i et egnet resirkuleringsmedium, og ikke som vanlig avfall.

# <span id="page-26-2"></span>Begrensning av visse farlige stoffer (RoHSdirektivet)

Dette produktet oppfyller kravene i EU-direktiv 2002/95/EU for begrensning av visse farlige stoffer (RoHS).

Dette produktet overholder dermed også andre forskrifter som har oppstått i forskjellige geografiske områder, samt den henvisningen til EUs RoHS-direktiv.

# <span id="page-26-3"></span>**Batterier**

Fjernkontrollen inneholder et CR 2025-litiumbatteri. Disse batteriene må resirkuleres eller kasseres på en egnet måte.

## **Perkloratmateriale**

Inneholder perkloratmateriale. Spesialbehandling kan gjelde.Se [dtsc.ca.gov/hazardouswaste/perchlorate](http://dtsc.ca.gov/hazardouswaste/perchlorate).

# <span id="page-27-0"></span>Emballasje

Mange land har reguleringer som begrenser bruken av visse tungmetaller i produktemballasje. Emballasjen som brukes av SMART Technologies til å sende produkter overholder gjeldende emballasjelover.

## SMART Technologies

[smarttech.com/support](http://www.smarttech.com/support) [smarttech.com/contactsupport](http://www.smarttech.com/contactsupport) 1013787Rev02

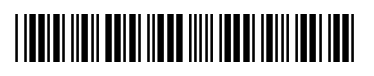